### USB-Schnittstelle, 2fach, REG USB/S 1.1, 2CDG 110 008 R0011

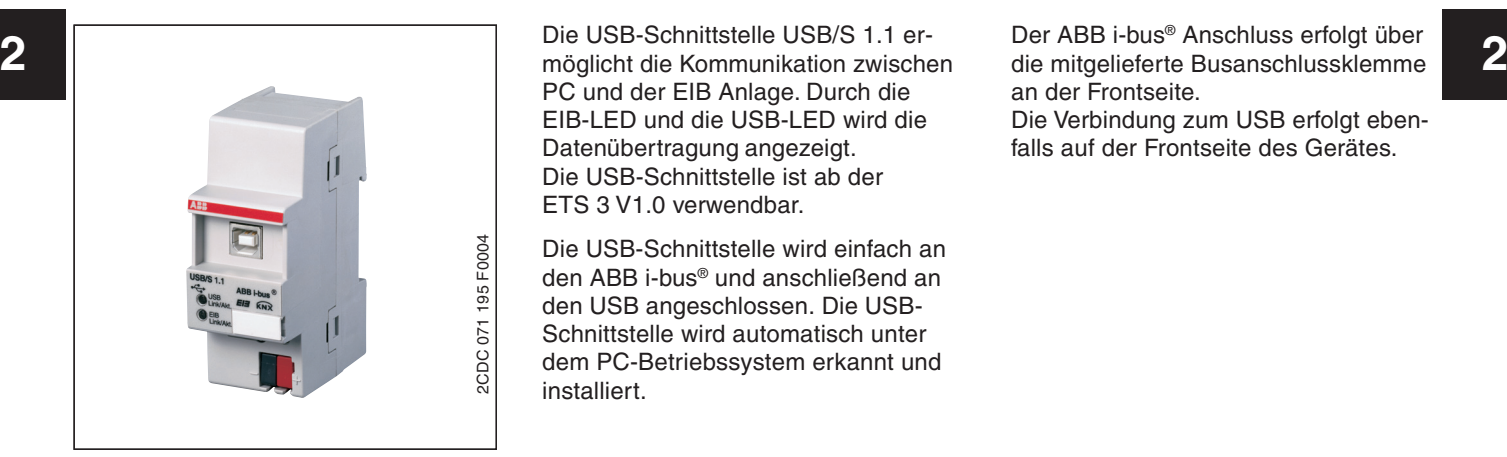

möglicht die Kommunikation zwischen PC und der EIB Anlage. Durch die EIB-LED und die USB-LED wird die Datenübertragung angezeigt. Die USB-Schnittstelle ist ab der ETS 3 V1.0 verwendbar.

Die USB-Schnittstelle wird einfach an den ABB i-bus® und anschließend an den USB angeschlossen. Die USB-Schnittstelle wird automatisch unter dem PC-Betriebssystem erkannt und installiert.

Der ABB i-bus® Anschluss erfolgt über an der Frontseite. Die Verbindung zum USB erfolgt ebenfalls auf der Frontseite des Gerätes.

#### **Technische Daten**

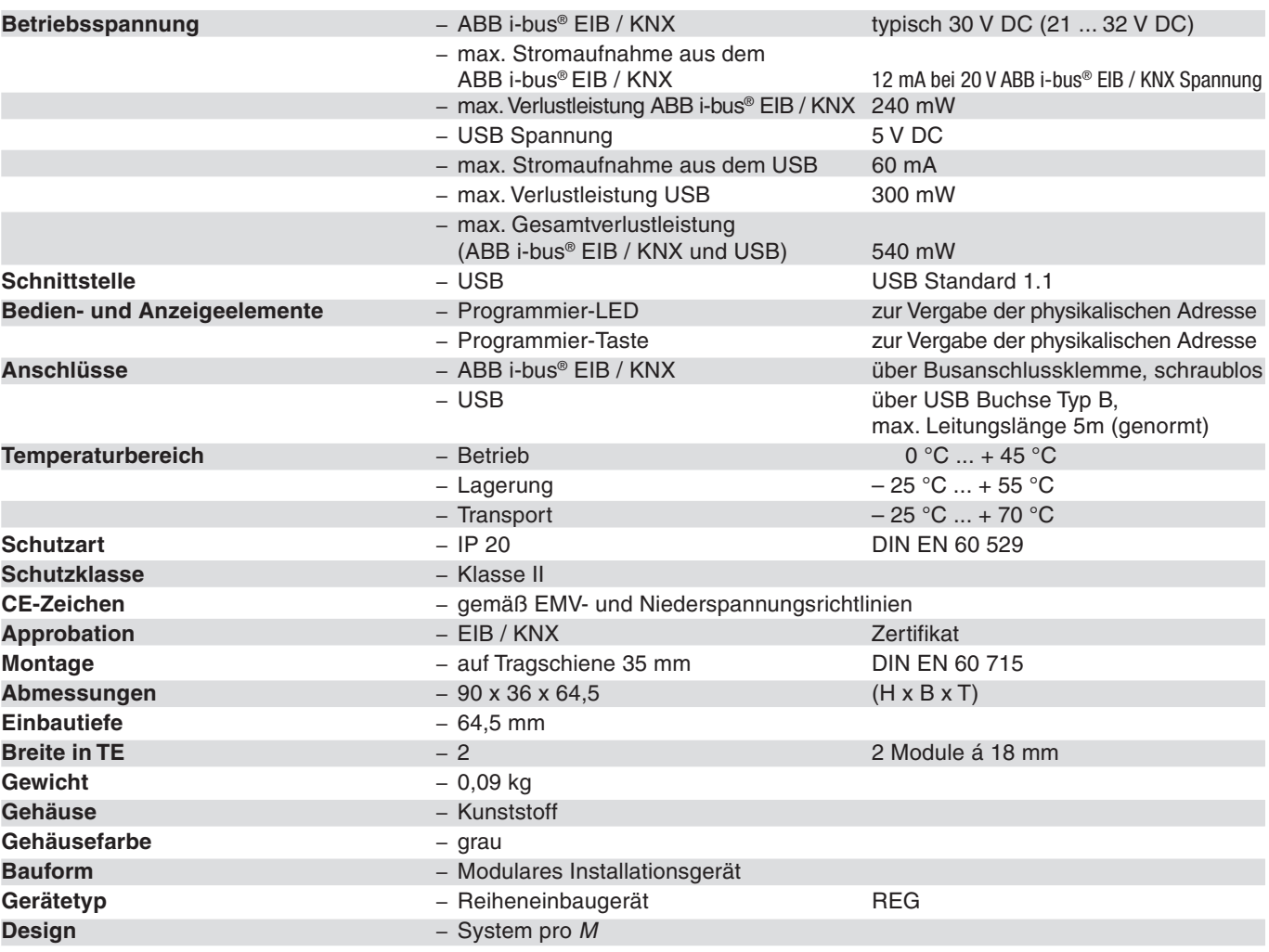

## USB-Schnittstelle, 2fach, REG USB/S 1.1, 2CDG 110 008 R0011

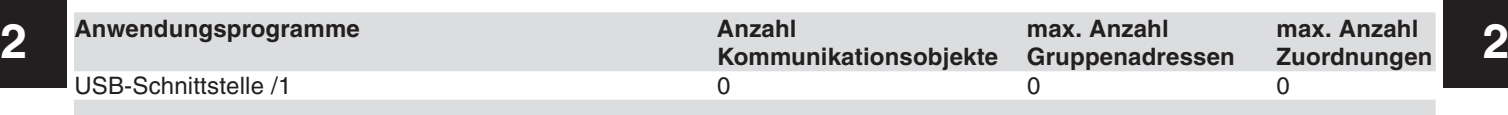

#### **Maßbild**

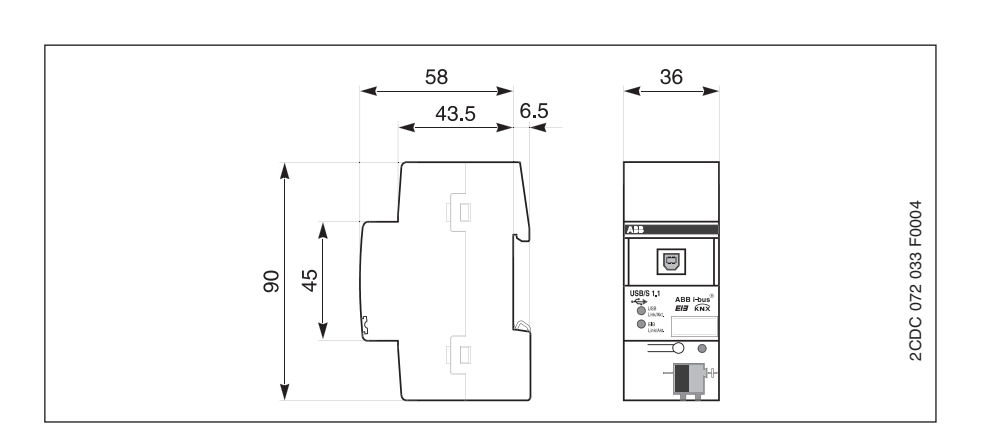

### **Anschlussbild**

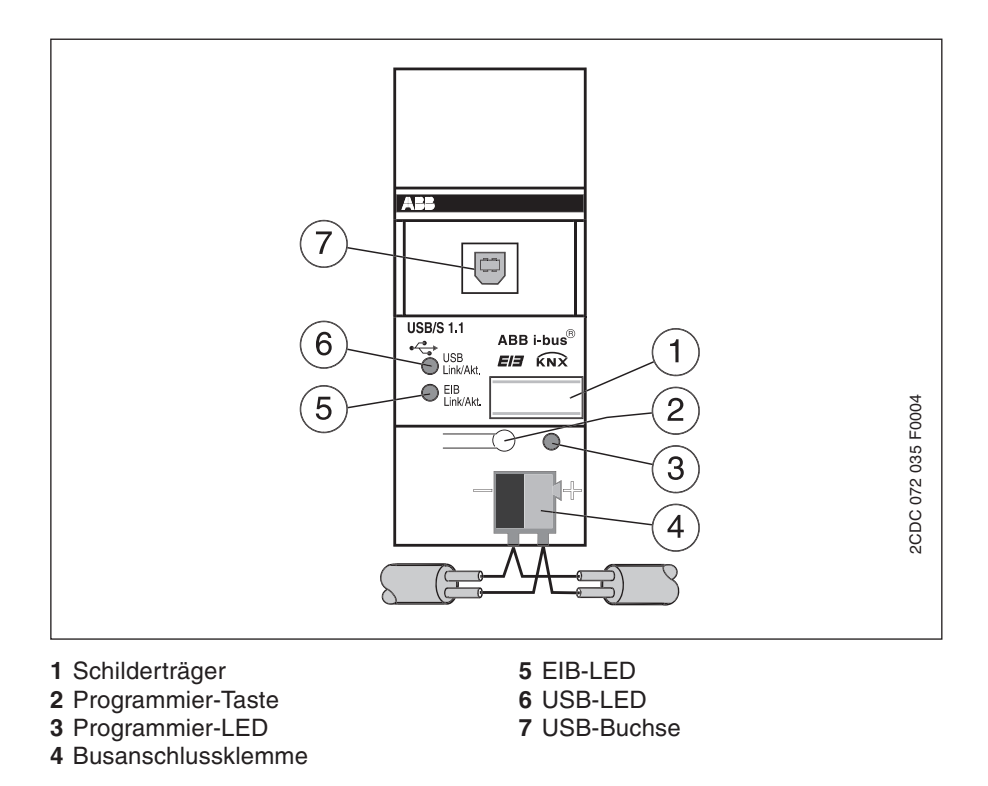

### **USB-Schnittstelle /1**

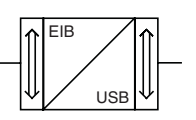

#### **Auswahl in der ETS2**

– ABB  $L$ Kommunikation  $L$ USB

## USB-Schnittstelle, 2fach, REG USB/S 1.1, 2CDG 110 008 R0011

### **2 2** Inbetriebnahmevorraussetzungen

Die USB-Schnittstelle USB/S 1.1 funktioniert unter folgenden Betriebssystemen: Microsoft Windows 98, NT, 2000, ME, XP-Professional und XP-Home.

Bei Microsoft Windows 98 ist darauf zu achten, dass bei angeschlossener USB-Schnittstelle die Datei HIDDEV.INF im Verzeichnis Windows/ INF, mit dem Hardware-Assistent von Microsoft Windows, zu installieren ist.

An einem aktiven Hub mit externer Spannungsversorgung, ist die Schnittstelle voll funktionsfähig. An einem passiven Hub ohne externer Spannungsversorgung nicht, da sich das Gerät sowohl aus dem USB als auch aus dem ABB i-bus® versorgt.

Nach dem hochfahren des PC und starten der ETS 3, wird die USB-Schnittstelle zuerst an den ABB i-bus® und anschließend an den USB angeschlossen.

### Applikationsbeschreibung

Für den Betrieb der USB/S 1.1 ist **kein** Applikationsprogramm erforderlich. Für Dokumentationszwecke in der ETS 3 existiert eine Dummy-Applikation. Dieses kann wie gewohnt in die ETS 3 importiert werden. Auf der ersten Parameterseite erscheint der Hinweis, dass es sich hierbei nur um eine Dummy-Applikation handelt. Es existieren weder Parameter noch Kommunikationsobjekte. Die physikalische Adresse kann sowohl über den ABB i-bus® als auch lokal eingestellt werden.

#### Anzeige

Die EIB-LED leuchtet, sobald der ABB i-bus® Teilnehmer angeschlossen und betriebsbereit ist. Sie blinkt, sobald Telegrammverkehr auf dem ABB i-bus® stattfindet.

Die USB-LED leuchtet, sobald der ABB i-bus® und USB Teilnehmer angeschlossen und betriebsbereit sind. Sie blinkt, sobald Telegrammverkehr zwischen USB und ABB i-bus® stattfindet.

USB-Schnittstelle, 2fach, REG USB/S 1.1, 2CDG 110 008 R0011